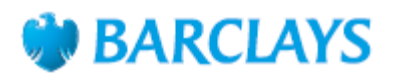

#### How to pay someone new in the Barclays app

The Barclays app is a secure way to access your accounts 24 hours a day.

- With the app, you can
- Pay people and check your balance
- Change your cash machine limit, view your PIN and freeze your card
- Earn cashback and rewards, and see them tally up.

Here's how to manage your money by creating a new standing order.

#### Step 1

Tap 'Pay & Transfer' from your app homepage.

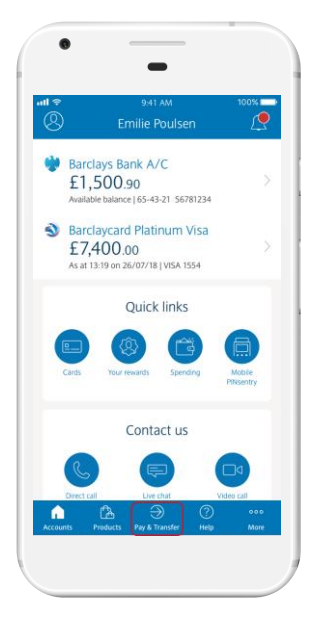

# $\bullet$

#### Step 2

Tap 'Manage your payments'.

#### Step 3

Tap 'Manage Standing Orders'.

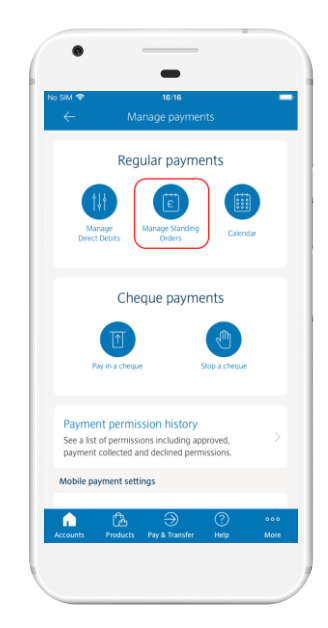

#### Step 4

Select the account you want to use for the standing order, if you have more than one, and then tap 'New standing order'.

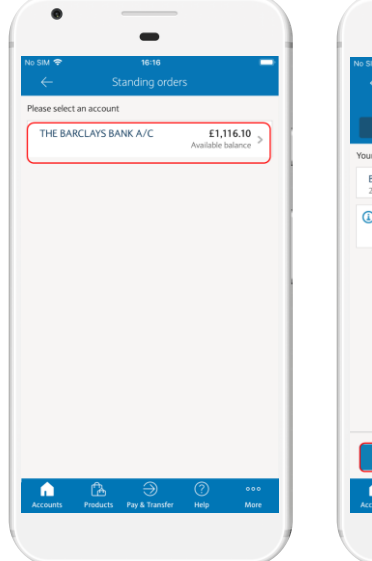

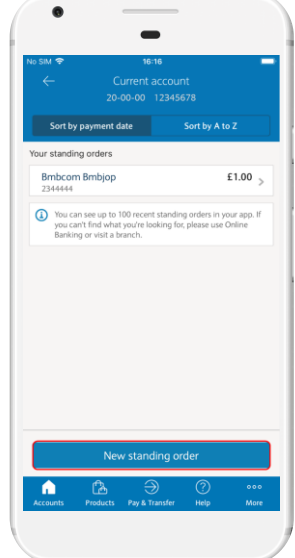

### Step 5

Select an existing payee for the standing order or tap 'Add new payee' to add a new one.

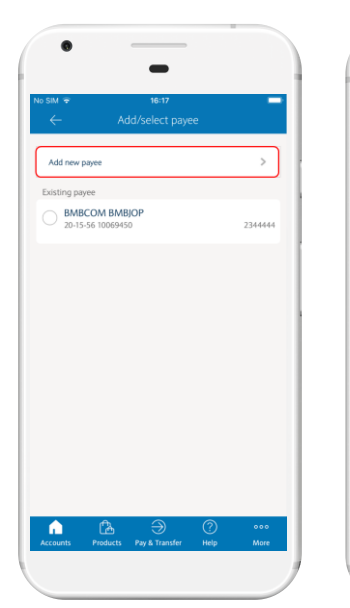

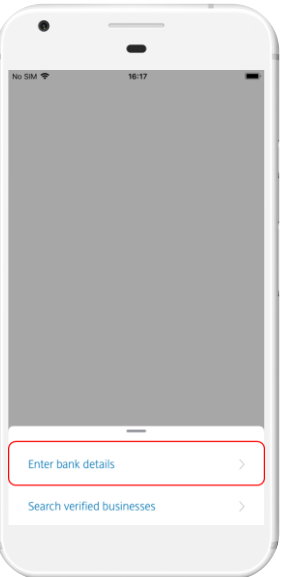

#### Step 6

For a new payee, tap 'Enter bank details' and type in the account details of who the standing order is for. If it's for a business, tap 'Search verified businesses' to find the business you want.

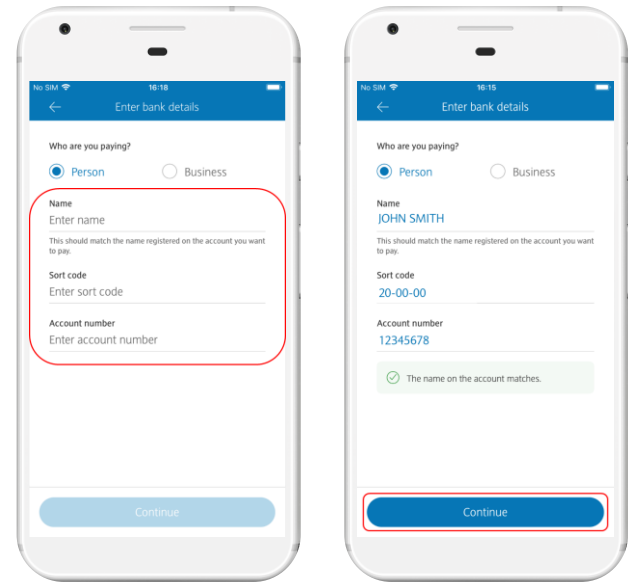

#### Step 7

Type in the payment amount. You can also type in a reference to help the person being paid know what the payment is for. This could be an invoice number or just something simple like 'birthday money'.

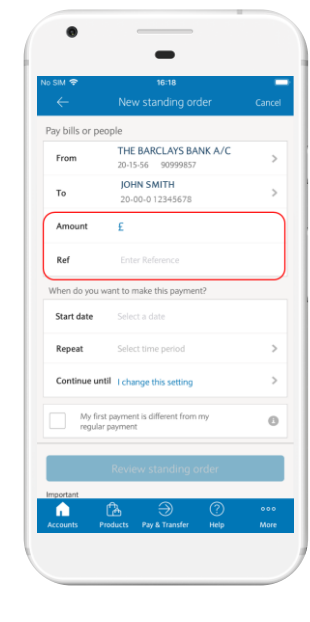

#### Step 8

Select a start date for the standing order, how often you want to make the payment and when (or if) you want to stop making the payments. You can also choose to make the first payment different from the ones that follow.

Tap 'Review standing order' when you're ready to continue.

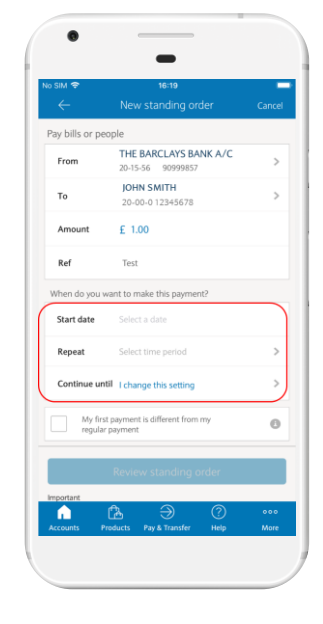

#### Step 9

Select a reason for this payment and then read the advice about how to check whether you've been asked to make a payment as part of a scam. If you're happy to continue, tick the box and tap 'Continue'.

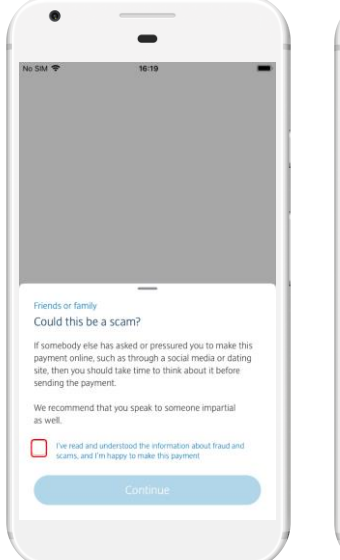

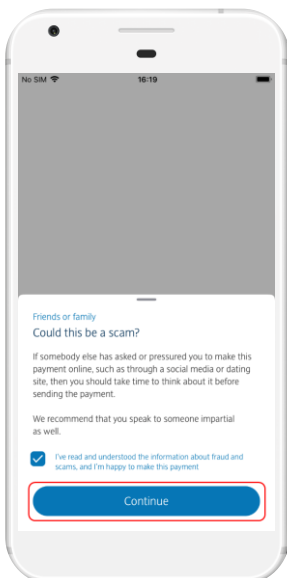

#### Step 11

Check the payment details carefully on this screen. If they're correct, tap 'Confirm payment' to continue.

### Step 12

As a final security check, enter the three-digit security code from the back of the card whose number appears on screen. You'll also need to enter the card's expiry date.

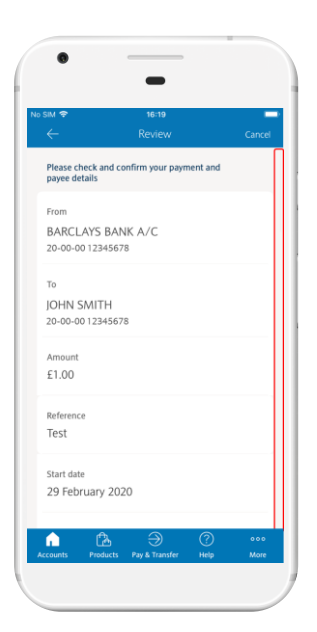

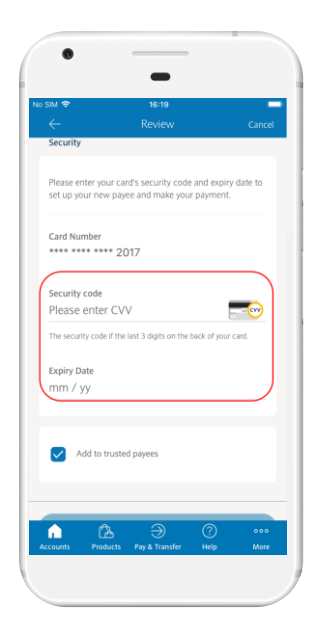

#### Step 13

If you think you'll need to make another payment to this person or business, tick the box for 'Add to trusted payees' to save their details – then you won't need to enter them again. Tap 'Confirm' to finish.

#### Step 14

That's it! You've created your standing order.

*The Barclays app works with iOS 9.3 or later on Apple iPhone, iPod Touch and iPad, or Android 5.0 or later. Terms and conditions apply. You must have a current account with us, be aged 16 or over and have a mobile phone number to use the Barclays app* 

#### Call monitoring and charges information

\* Calls may be monitored or recorded for quality and training purposes. Calls to 0800 numbers are free if made from a UK landline or personal mobile. Calls to 03 numbers are charged at the same rate as calls to 01 and 02 landlines, and will count towards any inclusive minutes you have covering calls to landline numbers. Charges may apply when calling from abroad.

Barclays Bank UK PLC is authorised by the Prudential Regulation Authority and regulated by the Financial Conduct Authority and the Prudential Regulation Authority (Financial Services Register No. 759676). Barclays Insurance Services Company Limited is authorised and regulated by the Financial Conduct Authority (Financial Services Register No. 312078). Registered in England, Registered No. 973765. Registered office: 1 Churchill Place, London E14 5HP.

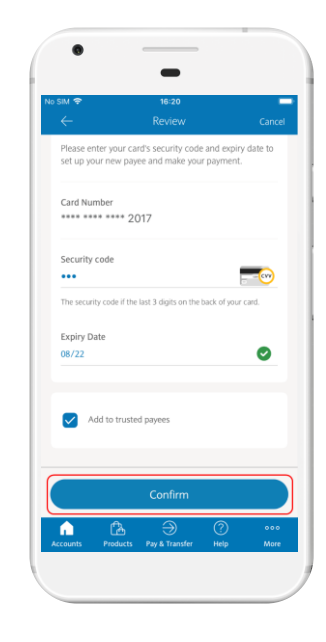